**Inclusive Education** 

# Present information in different ways

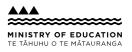

A suggestion for implementing the strategy 'Helpful classroom strategies years 1-8' from the Guide: Low vision and learning

#### **Includes:** Consider visual experience

Take a multi-sensory approach Increase accessibility of content Offer text-to-speech tools Use closed captions

### **Consider visual experience**

We often take for granted the amount of visual information received every day. Many students with a vision impairment do not have a lifetime of visual experiences to draw upon.

#### Source:

Australian Government, NCCD https://www.nccd.edu.au/professional-learning/classroomadjustments-vision-impairment

## Take a multi-sensory approach

Offer learners multiple opportunities to build understanding using all their senses.

- ✓ Offer real experiences, physical activity, and manipulables to support understanding.
- ✓ Support text and spoken information with photos, graphics, audio, and video.
- ✓ Present digital text rather than printed text so that ākonga can personalise it by enlarging it or listening to it.
- ✓ Use online tools such as Google Slides or blogs to bring multimedia together, so learners have content options presented in different media all in one place (for example, a YouTube video, a graphic and some text).
- ✓ Make instructions, demonstrations, or key content rewindable and accessible 24/7.

## Increase accessibility of content

Discuss with the student what will support their access to information.

Build the suggestions into your teaching practice.

- ✓ Provide enlarged photocopied versions of printed materials.
- ✓ Create clear, uncluttered materials.
- ✓ Use high-contrast colours for whiteboard pens, text and graphics on slides. Avoid pastel colours and grey tones on printed and online materials.
- ✓ Set out board work in a clear, consistent format with good contrast, using columns, grouping information and clear, large writing.
- ✓ Use visual tools to highlight information such as key words and new vocabulary.
- ✓ Incorporate markers, such as fluorescent stickers, to help navigate to certain places or questions in workbooks.

#### Offer text-to-speech tools

Offer text-tospeech tools to read text aloud and support comprehension. Free text-tospeech tools are available across all computer operating systems.

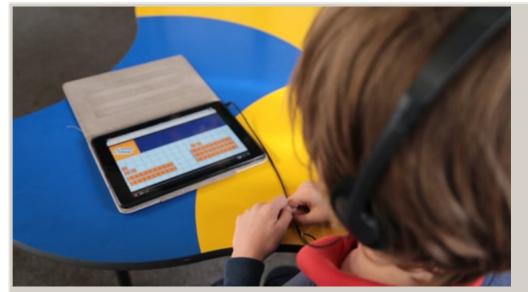

Video hosted on Vimeo http://vimeo.com/105617225 Closed Captions

Source: https://vimeo.com/105617225?p=1s https://vimeo.com/105617225?p=1s

## **Use closed captions**

Look for closed captions when viewing video and TV to increase access to audio content.

#### On YouTube

- Search for videos with closed captions using the Subtitles/CC filter. The filter menu box appears on the left of the YouTube search results page that is, once you have searched on a subject, for example "frogs", and have a list of results.
- Look for the CC symbol. It may be under the settings cog.

#### On TV and streaming services

- Look for TV settings or settings on each streaming service.
- The subtitles or closed caption option may be listed under Audio and subtitles, or Accessibility options.

This information was downloaded/printed from the Ministry of Education's website "Inclusive Education". Except where otherwise noted it is Crown Copyright 2018.

Information on the Inclusive Education website is regularly updated so we recommend you check the website version of this information to ensure it remains current.